# KTUG Collection 2008의 설치와 설정

이기황

연세대학교

2008/11/08

- 설치 진행
- 설치 위치 선택
- 시작 메뉴 폴더 선택
- 구성 요소 선택
- 사용권 관련 사항 확인
- 설치 프로그램 실행
- 설치 프로그램 내려받기
- 설치 과정 개요
- 시스템 요구 사항
- 시작하기 전에
- PDF 동기화 설정
- NotePad<sup>++</sup> 스타일 설정
- 패키지 관리
- KC2008 활성화
- 시스템 업데이트
- TEXLive 2008 설치
- 기본 시스템 동작 확인
- 설치 완료
- Ruby 설치

## 차례

## 시작하기 전에

Read The Fine Manual ..

KC2008/TEXLive 설치 설명서

KTUG Collection Team

2008 년 10 월 (제 0d 판)

요약

이 문서는 KC2008/TEXLive로 TEX에 입문하는 Windows 사용자를 위한 설치 안내서이다. KC2008 시스템에 대한 자세한 설명과 설정 및 운영방법 등에 대해서는 "관리자 설명서"를 참고하라. KC2008을 이용하여 문서를 작성할 때 발생할 수 있는 사용자 수준의 여러 문제에 대한 안내서로 "사용 설명서"를 참고하라. 이 글은 완전 한 초보자가 KC2008을 처음 설치하고 첫번째 문서를 컴파일하여 결과를 보기까지 필요한 최소한의 정보만을 제공한다.

## 시스템 요구 사항

### . |운영 체제<br>|

- Windows NT/2000
- Windows XP
- Windows Vista (32bit)

### . | 디스크 공간<br>|

- 최소: KC2008 500MB + TEXLive 2008 full 1.7GB
- 추천: 3GB

### . <u>| 소프트웨어</u><br>|

. PDF 뷰어(Adobe Reader 등) .. .

.. .

.. .

- **•** 작업 환경 설정
- $\bullet$  시스템 업데이트
- **T<sub>E</sub>XLive 2008 설치**
- 기본 시스템 동작 확인
- 설치 프로그램 실행
- 설치 프로그램 내려받기

### 설치 과정 개요

## 설치 프로그램 내려받기

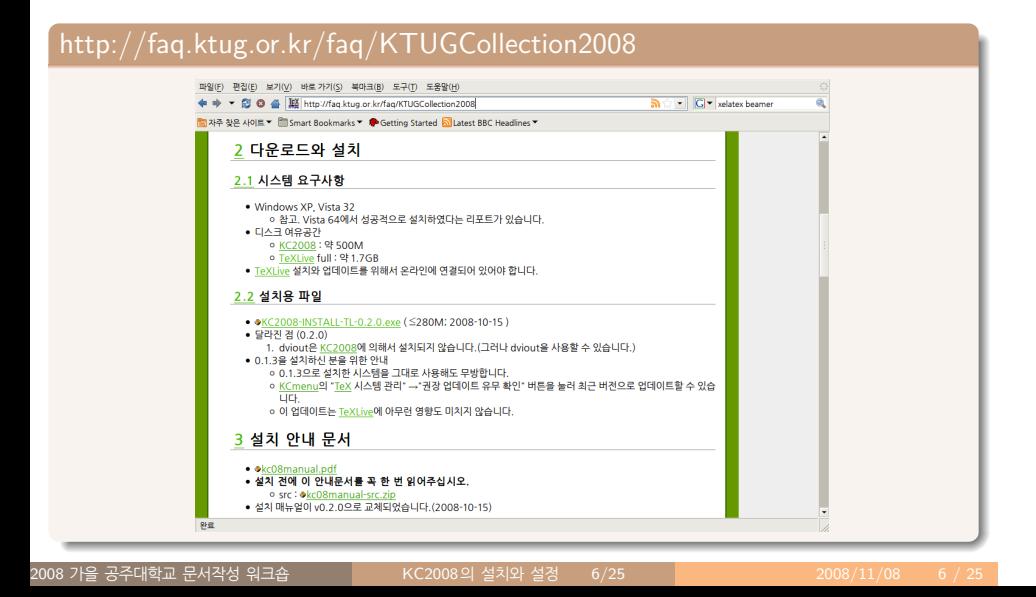

## 설치 프로그램 실행

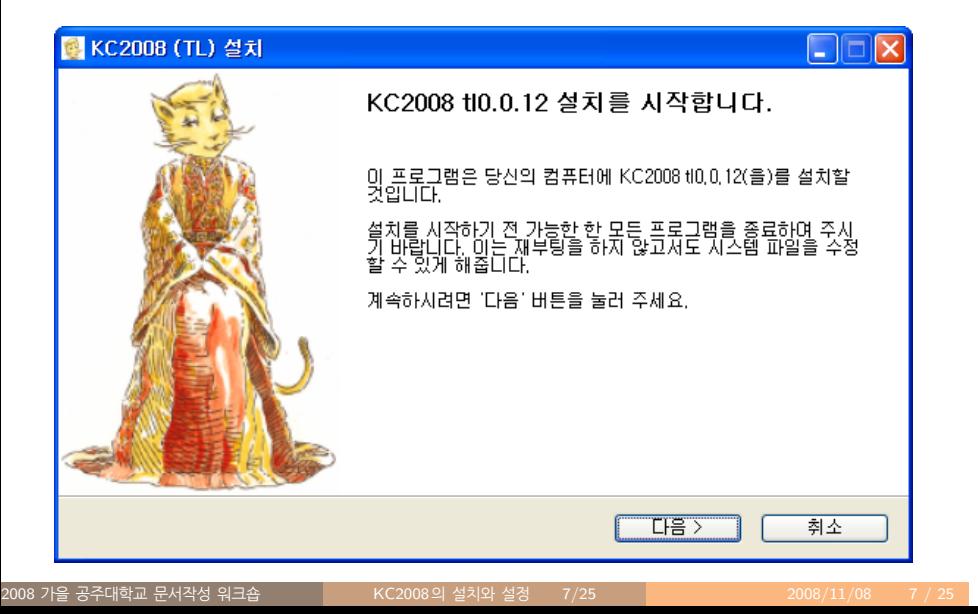

# 사용권 관련 사항 확인

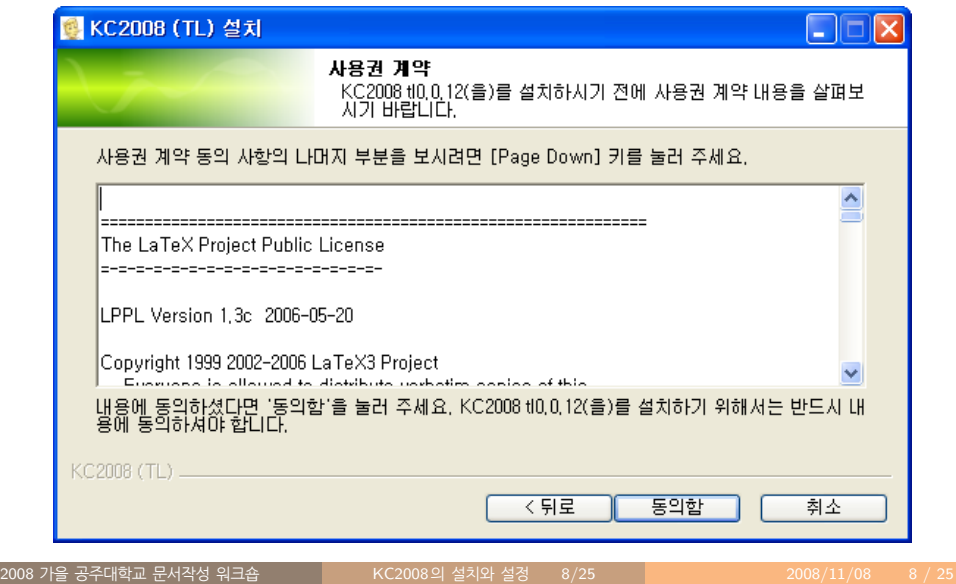

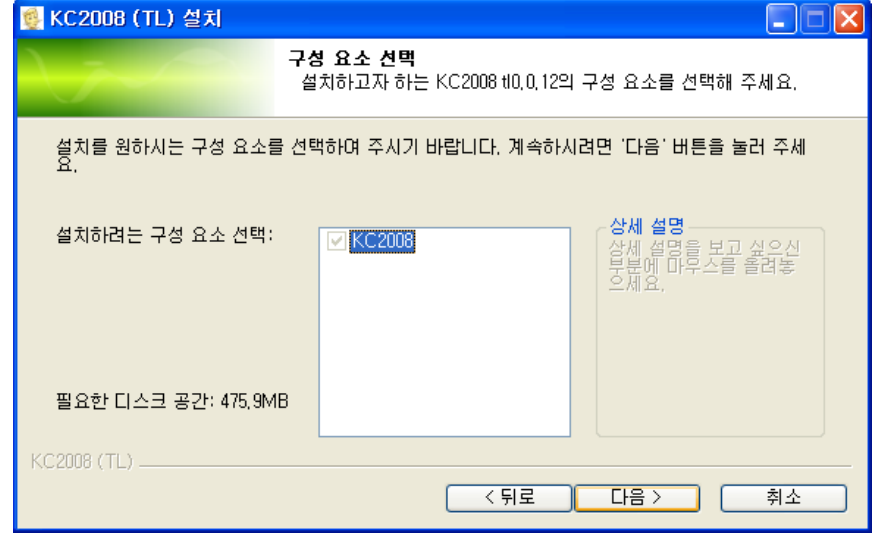

.<br>2008 가을 공주대학교 문서작성 워크숍

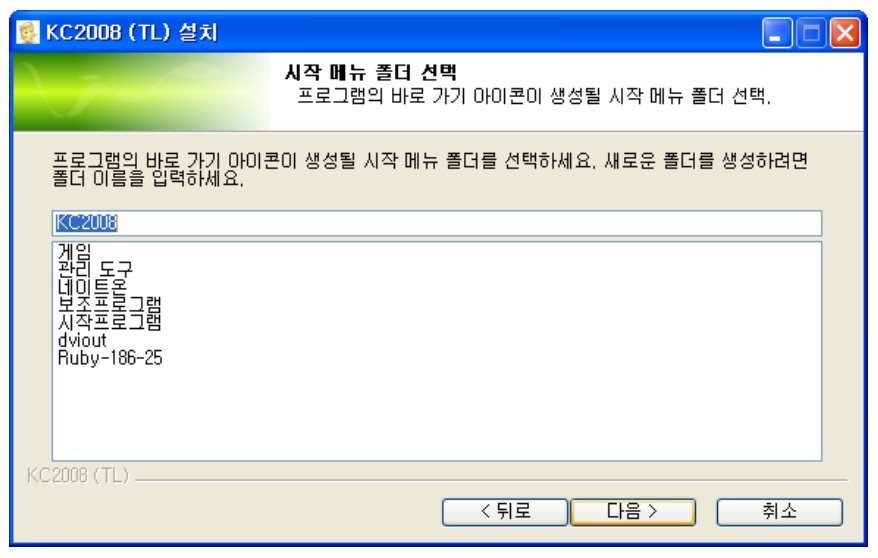

.<br>2008 가을 공주대학교 문서작성 워크숍 (RC2008의 설치와 설정 10/25 2008/11/08 10 / 25 2008/11/08 2009

# 시작 메뉴 폴더 선택

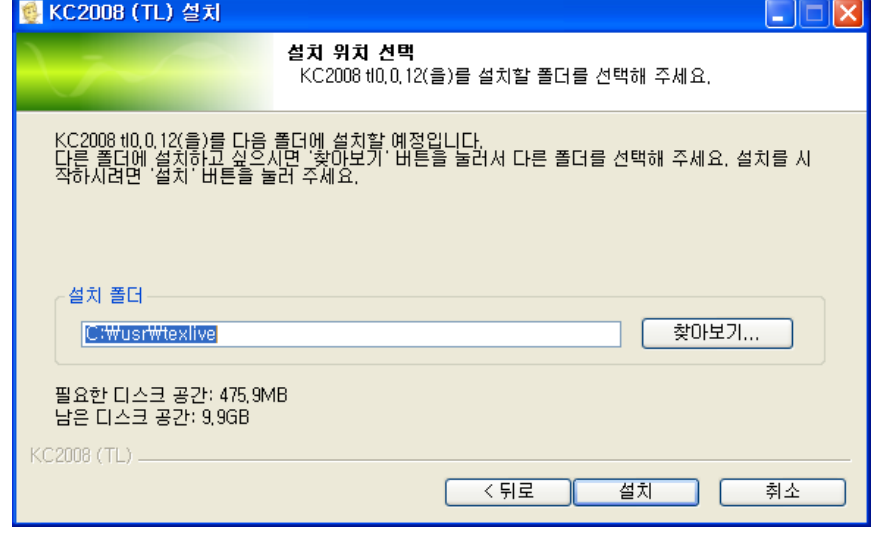

.<br>2008 가을 공주대학교 문서작성 워크숍 (1998) 1998 - KC2008의 설치와 설정 (11/25 2008/11/08 2008/11/08 11 / 25

# 설치 진행

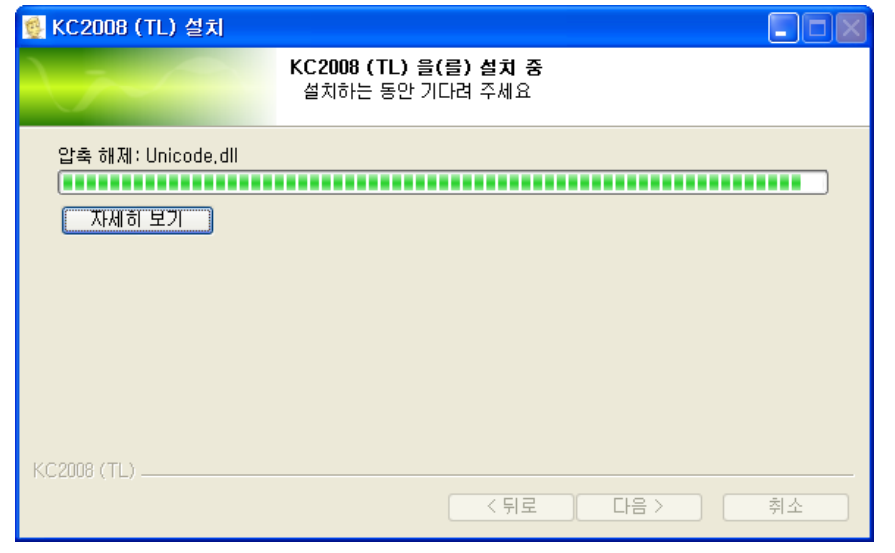

.<br>2008 가을 공주대학교 문서작성 워크숍 (C2008의 설치와 설정 12/25 2008/11/08 12 / 25

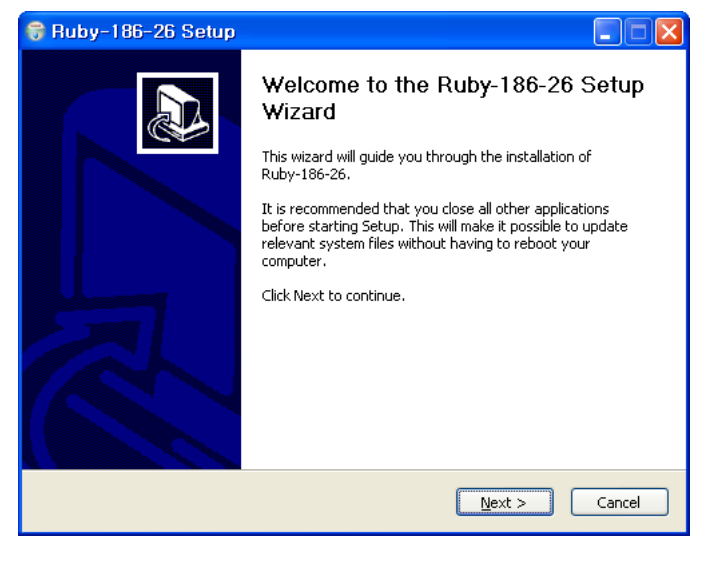

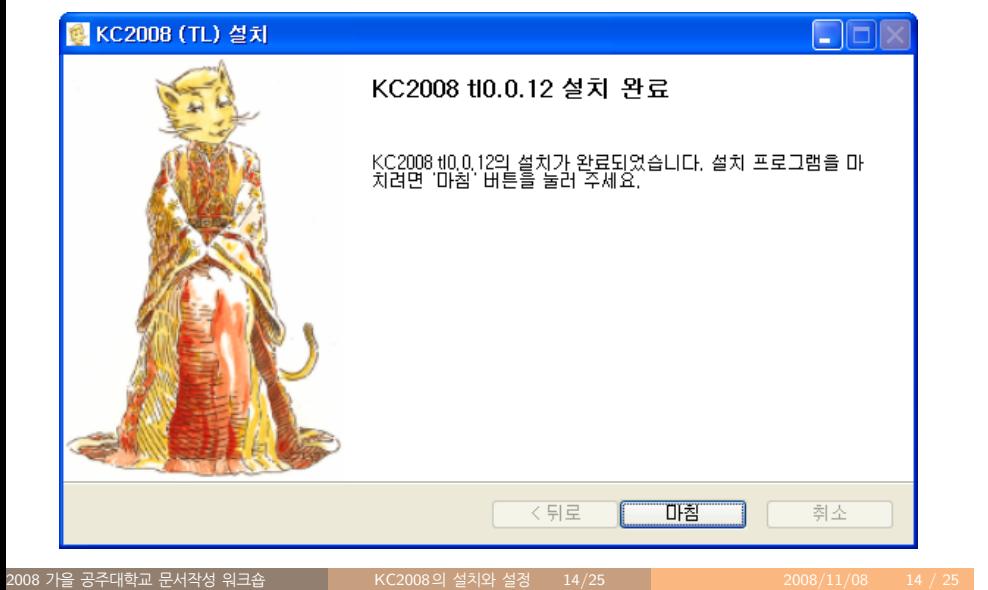

# 기본 시스템 동작 확인 (1)

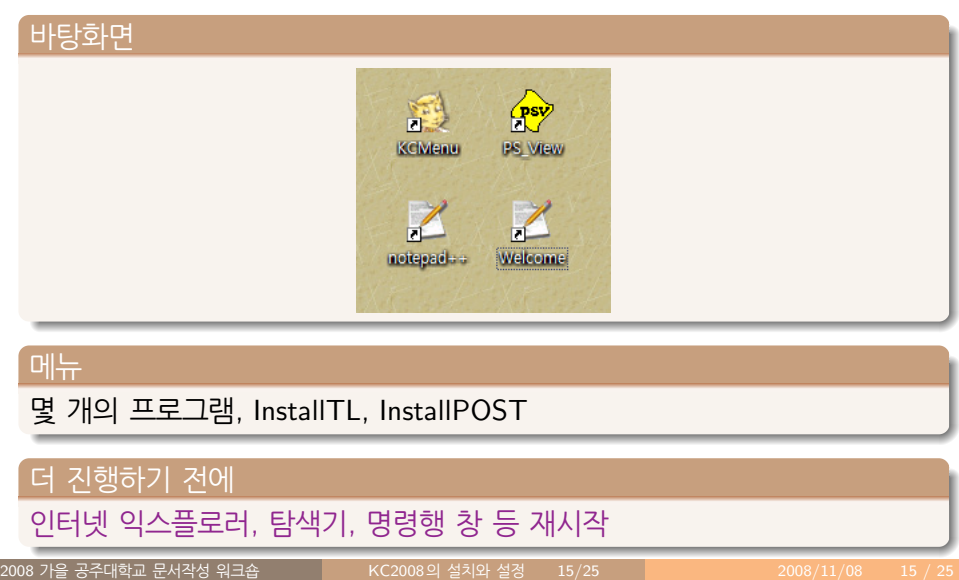

# 기본 시스템 동작 확인 (2)

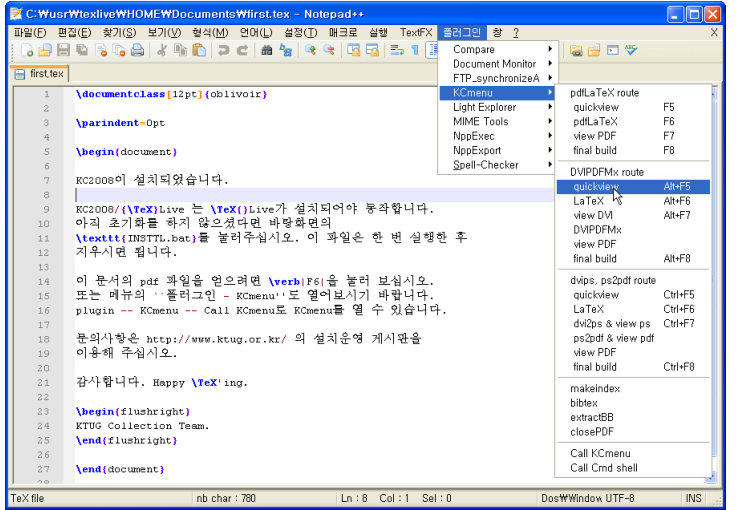

### TEXLive 2008 설치

### . | 전체 설치<br>|

- 초보자와 LYX 사용자에게 권장
- 40*∼*70분 소요
- 시작 *→* 프로그램 *→* KC2008 *→* InstallTL

### . | 기본 설치<br>|

- 기본 패키지와 글꼴만 설치
- http://faq.ktug.or.kr/faq/KC2008/TeXLive
- KC2008-TL-TLINST-small.kcupdate

### . |패키지 선별 설치<br>|

. TEXLive Manager 이용 .. .

8 가을 공주대학교 문서작성 <mark>워크숍</mark>

.. .

.. .

## 시스템 업데이트

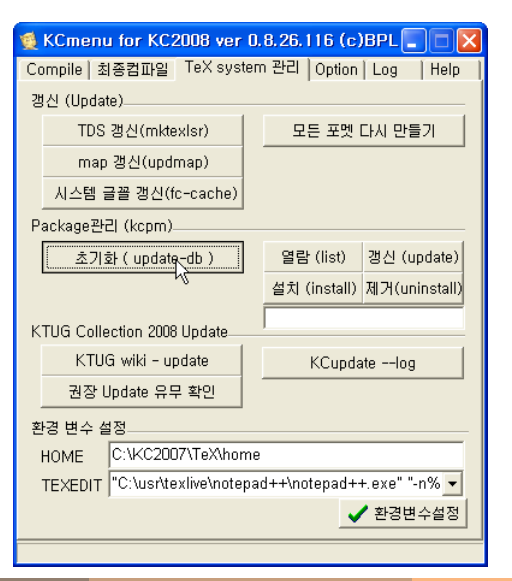

### KC2008 활성화

### 시작 *→* 프로그램 *→* KC2008 *→* InstallPOST

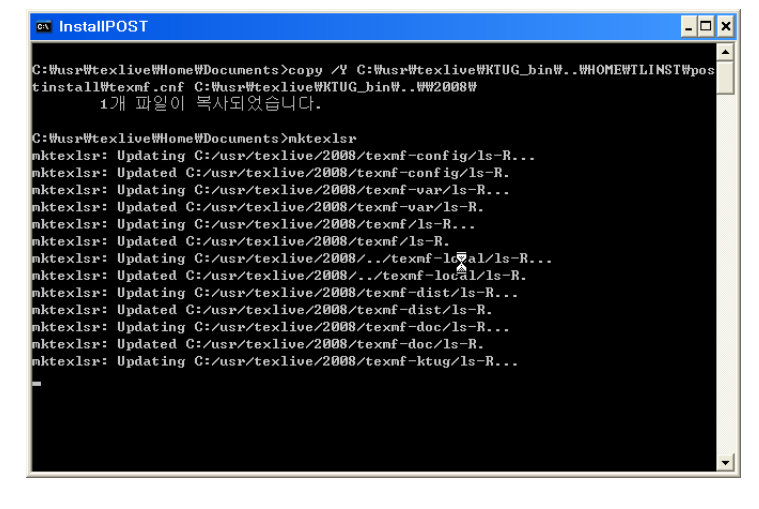

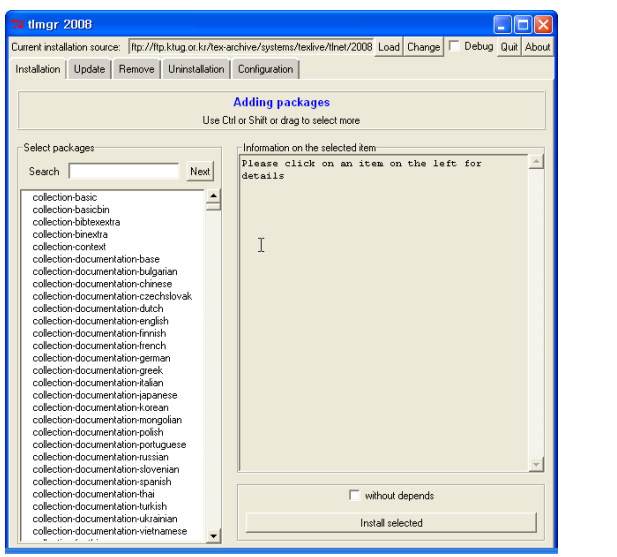

### $NotePad^{++}$  스타일 설정  $(1)$

### $\mid$  '\' 나오는 글꼴 설치

- 수정된 FixedSys 글꼴(박원규)
- http://kldp.org/node/42280 본 게시물에 달린 댓글에서 개정판을 내려받아 설치할 것.

.. .

### . |스타일 설정<br>|

.

- 글꼴, 주석문 색깔, 프로젝트 하위 파일 열기 단축키 설정
- http://faq.ktug.or.kr/faq/Karnes/2008-10
- KC2008-TL-notepadpp-style.kcupdate

.. .

### $NotePad<sup>++</sup>$  스타일 설정  $(2)$

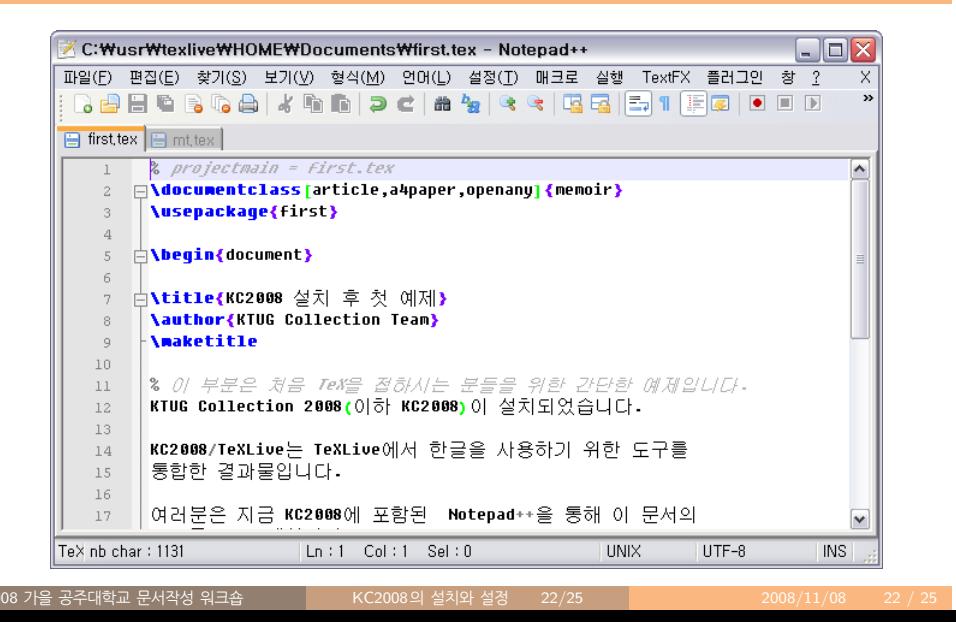

### PDF 동기화 설정 (1)

### . |PDF 동기화<br>|

텍스트 편집기에서 편집 중인 텍 소스 파일과 PDF 표시기에 표시되는 PDF 파일의 특정 위치를 일치시키는 기능

.. .

- 인버스 서치 PDF 표시기 *→* 텍스트 편집기 방향의 동기화
- 포워드 서치 텍스트 편집기 *→* PDF 표시기 방향의 동기화

### . <mark>KC2008 PDF 동기화 설정</mark>

- http://faq.ktug.or.kr/faq/KC2008/PDFSync
- KC2008-TL-sumatrapdf.kcupdate

.. .

## PDF 동기화 설정 (2)

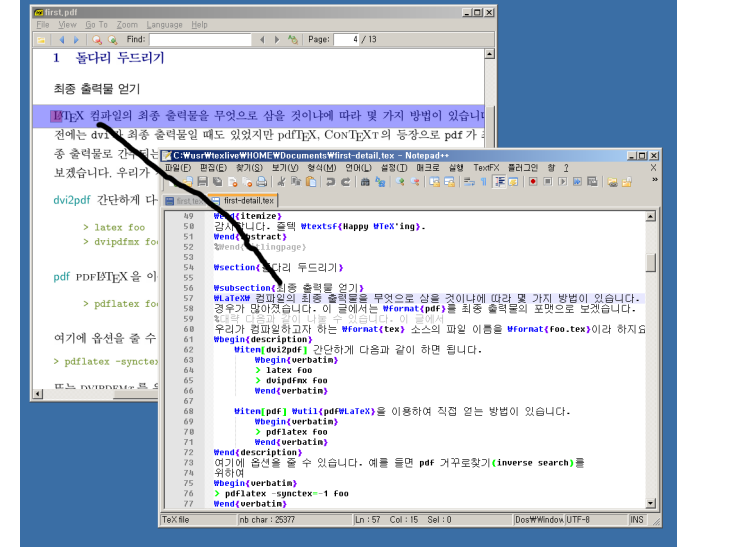

## 마치면서

# 다시 한 번 강조!

- http://faq.ktug.or.kr/faq/KTUGCollection2008 읽기
- 설치 설명서 읽기